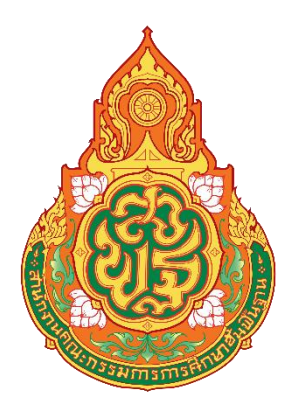

# **คู่มือการปฏิบัติงาน (Work Manual)**

**งานติดตามผู้บริหารส านักงานตามภารกิจงาน พร้อมบันทึกภาพกิจกรรมของส านักงาน โรงเรียน และนักเรียน ของ สพป.นครศรีธรรมราช เขต ๑ และเผยแพร่ผ่านช่องทางประชาสัมพันธ์**

> **งานประชาสัมพันธ์กลุ่มอ านวยการ สพป.นครศรีธรรมราช เขต ๑** ี่มิถุนายน ๒๕๖๖

#### **ค าน า**

เขตพื้นที่การศึกษา (Educational Service Area) เป็นระบบการจัดแบ่งเขตพื้นที่การศึกษา การปกครองที่จัดแบ่งโดยสำนักงานคณะกรรมการการศึกษาขั้นพื้นฐานเพื่อจัดระบบ และกระจายอำนาจ ึการจัดการศึกษาในประเทศไทยให้มีความครอบคลุมมากขึ้น เดิมมีสำนักงานประจำแต่ละเขตพื้นที่การศึกษา ใช้ชื่อว่า "สำนักงานเขตพื้นที่ การศึกษา ..." (สพท.) และต่อมาได้มีการแบ่งเขตพื้นที่การศึกษาออกเป็น ๒ ระดับ คือ เขตพื้นที่การศึกษาประถมศึกษา และเขตพื้นที่การศึกษามัธยมศึกษา

ี สพป.นครศรีธรรมราช เขต ๑ มีหน้าที่กำกับ ดูแลการศึกษาขั้นพื้นฐาน จำนวน ๔ อำเภอ ได้แก่ อำเภอเมืองนครศรีธรรมราช อำเภอลานสกา อำเภอพระพรหม และอำเภอเฉลิมพระเกียรติ ึกลุ่มอำนวยการ สพป.นครศรีธรรมราช เขต ๑ โดยงานประชาสัมพันธ์ มีภารกิจในการวางแผนและดำเนินการรณรงค์ ้ เผยแพร่ประชาสัมพันธ์เกี่ยวกับข้อมมูล ข่าวสาร กิจกรรม ความรู้ ความก้าวหน้า และผลการดำเนินงานของ สพป.นครศรีธรรมราช เขต ๑ และโรงเรียนในสังกัดฯ ไปสู่สาธารณชน เพื่อสร้างความรู้และความเข้าใจที่ถูกต้อง เกี่ยวกับการดำเนินงาน อันจะนำมาซึ่งการมีส่วนร่วมของโรงเรียน นักเรียน และประชาชน รวมทั้งปฏิบัติงาน สนับสนุน และประสานความร่วมมือกับหน่วยงานในสังกัด เพื่อประชาสัมพันธ์งานของ สพป.นครศรีธรรมราช เขต ๑ ในภาพรวม โดยนักประชาสัมพันธ์มีหน้าที่ความรับผิดชอบงานติดตามผู้บริหารสำนักงานตามภารกิจงาน พร้อมบันทึกภาพกิจกรรมของสำนักงาน โรงเรียน และนักเรียน ของ สพป.นครศรีธรรมราช เขต ๑ และเผยแพร่ผ่านช่องทางประชาสัมพันธ์ แก่หน่วยงานในสังกัด หน่วยงานที่เกี่ยวข้อง และสื่อมวลชน เพื่อนำไป ใช้ประโยชน์ในรูปแบบและกิจกรรมต่าง ๆ ที่หลากหลายต่อไป

คู่มืองานติดตามผู้บริหารสำนักงานตามภารกิจงานพร้อมบันทึกภาพกิจกรรมของสำนักงาน โรงเรียน และนักเรียน ของ สพป.นครศรีธรรมราช เขต ๑ และเผยแพร่ผ่านช่องทางประชาสัมพันธ์ ฉบับนี้ จัดท าขึ้นเพื่อใช้เป็นแนวทางให้ผู้ปฏิบัติงานและผู้เกี่ยวข้องทุกฝ่ายได้ทราบถึงขั้นตอนการด าเนินงานอย่างถูกต้อง และเป็นไปตามมาตรฐานเดียวกัน ตลอดจนบุคลากรผู้ปฏิบัติงานหรือผู้สนใจสามารถนำไปใช้ประโยชน์และค้นหา ้ รายละเอียดเพิ่มเติม เพื่อนำไปประยุกต์ใช้ให้มีความเหมาะสม สอดคล้องกับการปฏิบัติงาน ระเบียบ วิธีการ และเทคโนโลยี ที่เปลี่ยนไปในอนาคต

งานประชาสัมพันธ์ โดยกลุ่มอำนวยการ หวังเป็นอย่างยิ่งว่าคู่มืองานติดตามผู้บริหารสำนักงาน ิตามภารกิจงาน พร้อมบันทึกภาพกิจกรรมของสำนักงาน โรงเรียน และนักเรียน ของ สพป.นครศรีธรรมราช เขต ๑ และเผยแพร่ผ่านช่องทางประชาสัมพันธ์ ฉบับนี้จะเป็นประโยชน์ต่อบุคลากรและผู้ที่เกี่ยวข้องในการศึกษาและ ค้นคว้า เพื่อก่อให้เกิดประสิทธิภาพและประสิทธิผลในการปฏิบัติงานมากยิ่งขึ้น

> งานประชาสัมพันธ์ กลุ่มอำนวยการ สพป.นครศรีธรรมราช เขต ๑ มิถุนายน ๒๕๖๖

## **สารบัญ**

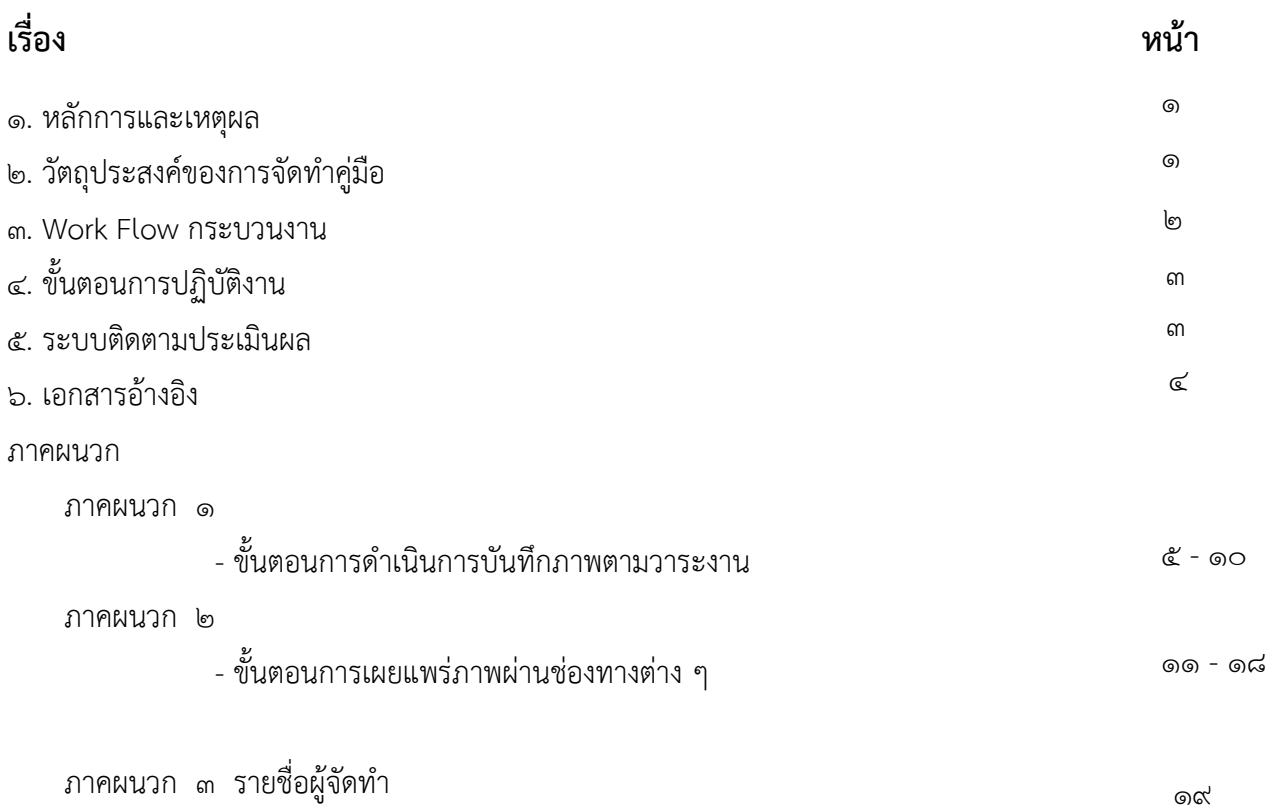

#### **คู่มือปฏิบัติงาน**

## **งานติดตามผู้บริหารส านักงานตามภารกิจงาน พร้อมบันทึกภาพกิจกรรมของส านักงาน โรงเรียน และนักเรียน ของ สพป.นครศรีธรรมราช เขต ๑ และเผยแพร่ผ่านช่องทางประชาสัมพันธ์**

#### **1. หลักการและเหตุผล**

กลุ่มอำนวยการ สพป.นครศรีธรรมราช เขต ๑ โดยงานประชาสัมพันธ์ มีภารกิจในการวางแผน ้ และดำเนินการรณรงค์เผยแพร่ประชาสัมพันธ์เกี่ยวกับกิจกรรม ความรู้ ความก้าวหน้า และผลการดำเนินงาน ของ สพป.นครศรีธรรมราช เขต ๑ และโรงเรียนในสังกัดฯ ไปสู่สาธารณชน เพื่อสร้างความรู้และความเข้าใจ ที่ถูกต้องเกี่ยวกับการดำเนินงาน อันจะนำมาซึ่งการมีส่วนร่วมของโรงเรียน นักเรียน และประชาชน รวมทั้งปฏิบัติงานสนับสนุน และประสานความร่วมมือกับหน่วยงานในสังกัด เพื่อประชาสัมพันธ์งานของ สพป.นครศรีธรรมราช เขต ๑ ในภาพรวม โดยเผยแพร่ผ่านทางช่องทางการประชาสัมพันธ์ต่าง ๆ อาทิ เว็บไซต์ สพป.นครศรีธรรมราช เขต ๑ เฟซบุ๊ก สพป.นครศรีธรรมราช เขต ๑ ไลน์ OBEC PR ไลน์ประชาสัมพันธ์ ๔.๐ ไลน์ข่าว ปชส.สพท. และไลน์ปชส. โซนภาคใต้ และระบบสารบรรณอิเล็กทรอนิกส์(AMSS++) เป็นต้น

งานประชาสัมพันธ์ โดยกลุ่มอำนวยการ จึงได้จัดทำคู่มืองานติดตามผู้บริหารสำนักงาน ตามภารกิจงานพร้อมบันทึกภาพกิจกรรมของสำนักงานโรงเรียน และนักเรียน ของ สพป.นครศรีธรรมราช เขต ๑ และเผยแพร่ผ่านช่องทางประชาสัมพันธ์ ฉบับนี้ขึ้น เพื่อใช้เป็นแนวทางให้ผู้ปฏิบัติงานและผู้เกี่ยวข้องทุกฝ่าย ได้ทราบถึงขั้นตอนการด าเนินงานอย่างถูกต้องและเป็นไปตามมาตรฐานเดียวกัน

#### **๒. วัตถุประสงค์**

๒.๑ เพื่อจัดเก็บข้อมูลความรู้ เกี่ยวกับแนวทาง เทคนิค ขั้นตอน วิธีการปฏิบัติงานของหน่วยงาน ๒.๒ เพื่อให้หน่วยงานมีคู่มือการปฏิบัติงานที่ชัดเจน อย่างเป็นลายลักษณ์อักษร ที่แสดงถึง รายละเอียดขั้นตอนการปฏิบัติงานของกิจกรรม/กระบวนการต่าง ๆ ของหน่วยงาน

๒.๓ เพื่อให้การปฏิบัติงานของหน่วยงานมีมาตรฐานเป็นไปตามเป้าหมาย และได้ผลิตผล หรือการบริการที่มีคุณภาพ ตามระยะเวลาที่กำหนดเวลา

๒.๔ เพื่อสนับสนุนการแลกเปลี่ยนเรียนรู้ เป็นคู่มือแสดงถึงกระบวนการปฏิบัติงานเผยแพร่ ให้ผู้ปฏิบัติงานใหม่หรือผู้สนใจได้ใช้เป็นแนวทางการปฏิบัติงาน

๒.๕ เพื่อใช้แสดงหรือเผยแพร่ให้กับบุคคลภายนอกหรือผู้รับบริการได้รับรู้ เกิดความเข้าใจ กระบวนการปฏิบัติงานและใช้ประโยชน์จากกระบวนการปฏิบัติงานดังกล่าว

-๑-

#### **๓. Work Flow กระบวนงาน**

ี **ชื่อกระบวนการ :** กระบวนงานการติดตามผู้บริหารสำนักงานตามภารกิจงานพร้อมบันทึกภาพกิจกรรมของสำนักงาน โรงเรียน และนักเรียน ของ สพป.นครศรีธรรมราช เขต ๑ และเผยแพร่ผ่านช่องทางประชาสัมพันธ์ **ข้อกำหนดที่สำคัญ :** สามารถจัดการงานติดตามผู้บริหารสำนักงานตามภารกิจงานพร้อมบันทึกภาพกิจกรรมของ ส านักงาน โรงเรียน และนักเรียน ของ สพป.นครศรีธรรมราช เขต ๑ ได้ถูกต้อง ครบถ้วน รวดเร็ว **ตัวชี้วัด :** ระดับความสำเร็จของงานติดตามผู้บริหารสำนักงานตามภารกิจงานพร้อมบันทึกภาพกิจกรรมของสำนักงาน โรงเรียน และนักเรียน ของ สพป.นครศรีธรรมราช เขต ๑

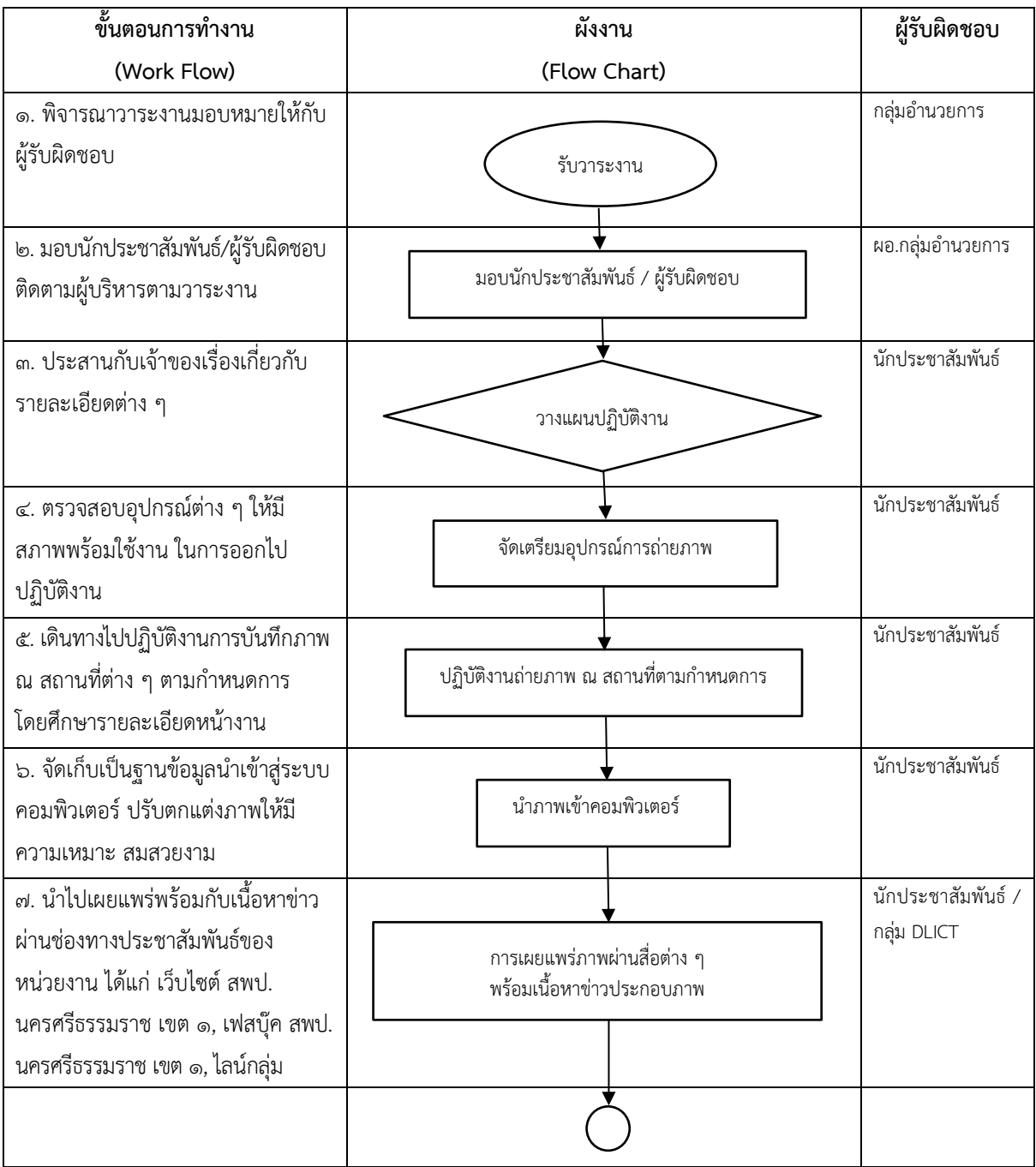

#### **๔. ขั้นตอนการปฏิบัติงาน**

๔.๑ วางแผนการปฏิบัติงานการบันทึกภาพฯ เมื่อได้รับมอบหมายงานจากผู้บังคับบัญชาแล้ว ้จะต้องวางแผนการปฏิบัติงานโดยประสานกับเจ้าของเรื่องในรายละเอียดต่าง ๆ เช่น กำหนดการงาน เพื่อยืนยัน ้วัน เวลา และสถานที่ ลำดับขั้นตอนและพิธีการต่าง ๆ ข้อมูลรายละเอียดของงาน เพื่อนำมาประกอบการเขียนข่าว ประสานเรื่องการเดินทางไปปฏิบัติงาน เป็นต้น

๔.๒ ตรวจสอบและจัดเตรียมอุปกรณ์ในการบันทึกภาพฯ ตรวจสอบอุปกรณ์ในการออกไป ปฏิบัติงาน เช่น กล้องถ่ายภาพ แบตเตอรี่กล้องให้มีสภาพพร้อมใช้งาน จัดเตรียมสมุด ปากกกา เพื่อจดข้อมูล นำมาประกอบ การเขียนข่าว เป็นต้น

๔.๓ ติดตามผู้บริหารออกปฏิบัติงานการบันทึกภาพฯ เดินทางไปปฏิบัติงานการบันทึกภาพ ณ สถานที่ต่าง ๆ ตามกำหนดการ โดยศึกษารายละเอียดหน้างาน เช่น ตำแหน่งที่นั่ง ตำแหน่งในการประกอบพิธี ของผู้บริหารและผู้ร่วมงาน ทิศทางของแสง มุมในการถ่ายภาพ จัดองค์ประกอบภาพ เป็นต้น และดำเนินการ บันทึกภาพตามหลักการถ่ายภาพ

้ ๔.๔ นำภาพที่บันทึกจัดเก็บเป็นฐานข้อมูลนำเข้าสู่ระบบคอมพิวเตอร์ ปรับตกแต่งภาพ ให้มีความเหมาะสมสวยงาม ดำเนินการคัดลอกไฟล์ต้นฉบับจากการ์ดบันทึกข้อมลของกล้องถ่ายภาพเข้าส่ เครื่องคอมพิวเตอร์ โดยตั้งชื่อโฟลเดอร์ภาพตาม วัน เดือน ปี ชื่อผู้บริหาร และภารกิจงาน จากนั้นคัดเลือก และปรับตกแต่งภาพด้วยโปรแกรม Photoshop ให้มีความเหมาะสมสวยงาม เพื่อใช้เผยแพร่ผ่านสื่อต่าง ๆ

๔.๕ เผยแพร่ภาพภารกิจของผู้บริหารฯ ดำเนินการนำภาพที่ผ่านการปรับตกแต่ง นำไปเผยแพร่ พร้อมกับเนื้อหาข่าว ผ่านช่องทางประชาสัมพันธ์ของหน่วยงาน ได้แก่ เว็บไซต์ สพป.นครศรีธรรมราช เขต 1, เฟสบุ๊ค สพป.นครศรีธรรมราช เขต 1, ไลน์กลุ่ม (PR.OBEC, ประชาสัมพันธ์ 4.0, ข่าว ปชส.สพท., ปชส.สพฐ. โซนภาคใต้) และจดหมายข่าวประชาสัมพันธ์ สพป.นครศรีธรรมราช เขต 1

#### **๕. ระบบติดตามประเมินผล**

้ ๕.๑ ตรวจสอบการเผยแพร่ภาพภารกิจผู้บริหาร กิจกรรมต่าง ๆ ของสำนักงาน โรงเรียน และนักเรียน ผ่านเว็บไซต์ สพป.นครศรีธรรมราช เขต 1 http://www.nst1.go.th/

๕.๒ ตรวจสอบการเผยแพร่ภาพภารกิจผู้บริหาร กิจกรรมต่าง ๆ ของสำนักงาน โรงเรียน และนักเรียน ผ่านเฟซบุ๊ก สพป.นครศรีธรรมราช เขต 1 https://www.facebook.com/dlict.pr.nst1/

ึ ๕.๓ ตรวจสอบการเผยแพร่ภาพภารกิจผู้บริหาร กิจกรรมต่าง ๆ ของสำนักงาน โรงเรียน และนักเรียน ผ่านระบบไลน์ ประกอบด้วย กลุ่ม PR.OBEC, ประชาสัมพันธ์ 4.0, ข่าว ปชส.สพท., ปชส.สพฐ.โซนภาคใต้

-๓-

#### **๖. เอกสารอ้างอิง**

ขั้นตอนการดำเนินการบันทึกภาพ เข้าถึงได้จาก-https://th.[wikibooks](https://th.wikibooks.org/wiki/เทคนิคการถ่ายภาพ/พื้นฐานการถ่ายภาพ).org/wiki/เทคนิค [การถ่ายภาพ/พื้นฐานการถ่ายภาพ](https://th.wikibooks.org/wiki/เทคนิคการถ่ายภาพ/พื้นฐานการถ่ายภาพ) (วันที่ค้นข้อมูล : ๓๐ พฤษภาคม ๒๕๖๖)

**ภาคผนวก 1**

**- ขั้นตอนการด าเนินการบันทึกภาพตามวาระงาน**

#### **ขั้นตอนการด าเนินการบันทึกภาพ**

#### **1. พื้นฐานการถ่ายภาพ**

**๑.๑ ความเร็วชัตเตอร์** เป็นการกำหนดระยะเวลาในการบันทึกภาพ ซึ่งกลไกของกล้องมีแผ่น เลื่อนเปิดปิดอยู่หน้าฟิล์ม (หรือแผ่นรับแสง CCD-ในกรณีของกล้องดิจิตอล) เรียกว่า "ชัตเตอร์" สามารถเปิด และปิดเพื่อเปิดให้แสงเข้าไปบันทึกภาพตามระยะเวลาที่ตั้งความเร็วชัตเตอร์ ควรเลือกให้เหมาะสมกับวัตถุ ที่ต้องการถ่ายภาพ โดยทั่วไปจะพิจารณาจากสภาพแสง เช่น การถ่ายภาพจากแหล่งแสงที่มีแสงน้อย เช่น แสงเทียน ้ต้องเลือกใช้ความเร็วชัตเตอร์หลายวินาที ส่วนการถ่ายภาพกลางแจ้ง มีแดดจัด ต้องใช้ความเร็วชัตเตอร์สงกว่า เช่น 1/500-วินาทีเป็นต้น ปัจจัยอื่นที่ส าคัญคือ ความเร็วในการเคลื่อนที่ของวัตถุ เช่น การถ่ายภาพรถยนต์ เคลื่อนที่ด้วยความเร็ว ต้องการให้ภาพคมชัด ต้องใช้ความเร็วชัตเตอร์สูงสุดเท่าที่ท าได้ โดยสัมพันธ์กับขนาดรูรับแสง ที่เลือก เช่น ตั้งความเร็วชัตเตอร์ที่ ๑/๔๐๐๐ วินาที เป็นต้น

**1.2 ขนาดรูรับแสง** กล้องส่วนใหญ่จะมีอุปกรณ์บังคับให้แสงผ่านเลนส์มากหรือน้อย โดยใช้ แผ่นกลีบโลหะซึ่งติดตั้งอยู่ในตัวเลนส์เป็นการกำหนดปริมาณแสงผ่านเลนส์ได้มากหรือน้อย โดยวิธีเปิดรูรับแสง เล็กสด เช่น f/๒๒ และค่อย ๆ ใหญ่ขึ้นตามลำดับ จนกระทั่งเปิดเต็มที่ เช่น f/๑.๔ แต่ขนาดเปิดเต็มที่จะขึ้นกับ ขนาดชิ้นเลนส์ด้วย เลนส์ราคาสูงที่มีเลนส์ชิ้นหน้าขนาดใหญ่ จะรับแสงได้มากกว่า ซึ่งหมายถึงเปิดรูรับแสง เต็มที่ได้กว้างกว่า เช่น f/๑.๒ สำหรับการถ่ายภาพจะเลือกใช้ขนาดรูรับแสงใด โดยทั่วไปจะพิจารณาจากสภาพ แสง ถ้าแสงมากมักจะใช้ขนาดรูรับแสงเล็ก เช่น f/๑๑ ถ้าแสงน้อยมักจะใช้ขนาดรูรับแสงใหญ่ เช่น f/๒ เป็นต้น ปัจจัยอื่นที่ส าคัญ คือ [ความชัดลึก](https://th.wikibooks.org/w/index.php?title=%E0%B8%84%E0%B8%A7%E0%B8%B2%E0%B8%A1%E0%B8%8A%E0%B8%B1%E0%B8%94%E0%B8%A5%E0%B8%B6%E0%B8%81&action=edit&redlink=1)

**1.3 ความสัมพันธ์ระหว่างความเร็วชัตเตอร์กับขนาดรูรับแสง** การตั้งความเร็วชัตเตอร์และขนาด รูรับแสง ต้องมีความสัมพันธ์กัน เพื่อให้ได้ปริมาณแสงที่พอเหมาะในการบันทึกภาพ ซึ่งในสภาพแสงเดียวกัน และเลือกค่าความไวแสงเท่ากัน สามารถตั้งค่าที่เหมาะสมตามตัวอย่าง เช่น

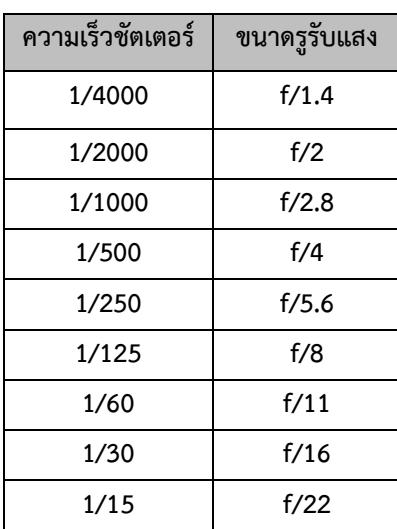

-๖-

**.๔ การตั้งความเร็วชัตเตอร์และขนาดรูรับแสง** การเลือกคู่ที่เหมาะสมตามตัวอย่าง

ในหัวข้[อความสัมพันธ์ระหว่างความเร็วชัตเตอร์กับขนาดรูรับแสง](https://th.wikibooks.org/w/index.php?title=%E0%B8%84%E0%B8%A7%E0%B8%B2%E0%B8%A1%E0%B8%AA%E0%B8%B1%E0%B8%A1%E0%B8%9E%E0%B8%B1%E0%B8%99%E0%B8%98%E0%B9%8C%E0%B8%A3%E0%B8%B0%E0%B8%AB%E0%B8%A7%E0%B9%88%E0%B8%B2%E0%B8%87%E0%B8%84%E0%B8%A7%E0%B8%B2%E0%B8%A1%E0%B9%80%E0%B8%A3%E0%B9%87%E0%B8%A7%E0%B8%8A%E0%B8%B1%E0%B8%95%E0%B9%80%E0%B8%95%E0%B8%AD%E0%B8%A3%E0%B9%8C%E0%B8%81%E0%B8%B1%E0%B8%9A%E0%B8%82%E0%B8%99%E0%B8%B2%E0%B8%94%E0%B8%A3%E0%B8%B9%E0%B8%A3%E0%B8%B1%E0%B8%9A%E0%B9%81%E0%B8%AA%E0%B8%87&action=edit&redlink=1) ให้พิจารณาได้จากปัจจัยต่าง ๆ ดังนี้ **- ความเร็วในการเคลื่อนที่ของวัตถุที่จะถ่าย** วัตถุที่เคลื่อนที่เร็ว แต่เราต้องการภาพชัด

้ต้องใช้ความเร็วชัตเตอร์สูงสุดเท่าที่กล้องจะทำได้ แต่ถ้าเป็นวัตถุที่อยู่นิ่ง สามารถเลือกความเร็วชัตเตอร์เท่าไรก็ได้ **- ความชัดลึกของวัตถุที่จะถ่าย** ขนาดรูรับแสงเล็ก เช่น f/๒๒ จะให้ความชัดลึกมากกว่า

ึ ขนาดรูรับแสงกว้าง เช่น f/๑.๔ ซึ่งเป็นประเด็นสำคัญมากในการถ่ายภาพระยะใกล้ หรือใช้เลนส์ถ่ายไกลในการ ถ่ายภาพ

**1.5 การชดเชยแสง** เป็นการปรับปริมาณแสงในการบันทึกภาพให้แตกต่างไปจากค่าที่ได้จาก ้ เครื่องวัดแสง เช่น การถ่ายภาพย้อนแสง ค่าที่ได้จากเครื่องวัดแสง มักจะได้ค่าที่ทำให้วัตถุค่อนข้างมืด การ ิชดเชยแสง โดยเพิ่มแสงมากกว่าที่วัดแสงได้ หรืออีกกรณีหนึ่งคือ การถ่ายภาพวัตถุที่อยู่หน้าฉากหลังสีดำ ค่าที่ ได้จากเครื่องวัดแสงมักจะได้ค่าที่ทำให้วัตถุค่อนข้างสว่างเกินไป การชดเชยแสงทำได้โดยลดแสงให้น้อย กว่าที่ ้ วัดแสงได้ เป็นต้น โดยทั่วไปกล้องมีระบบชดเชยแสงสำเร็จรูป หรือเรียกว่าการปรับ EV อยู่แล้ว โดยตามหลักการกล้อง จะไปปรับความเร็วชัตเตอร์ หรือปรับรูรับแสง เพื่อให้ภาพสว่าง หรือมืดลงกว่าที่วัดแสง หรือเราสามารถไป ปรับที่ parameter ดังกล่าวได้โดยตรง

**1.6 การเปลี่ยนความเร็วชัตเตอร์และขนาดรูรับแสงเพื่อชดเชยแสง** ในการชดเชยแสง นิยมปรับเปลี่ยน เพียงอย่างใดอย่างหนึ่งคือความเร็วชัตเตอร์ หรือขนาดรูรับแสง หลักการชดเชยแสงก็มีเพียง สองทาง คือ เพิ่มแสงหรือลดแสง

**- การเพิ่มแสง** การปรับที่ความเร็วชัตเตอร์ คือ การลดความเร็วชัตเตอร์ลง เช่น วัดแสง ได้ ๑/๕๐๐ วินาที เพิ่มแสง ๑ ระดับก็ต้องตั้งความเร็วชัตเตอร์เป็น ๑/๒๕๐ ยึดหลักว่าถ้าชัตเตอร์ปิดช้าลง ก็จะต้องได้แสงมากขึ้นแน่นอน หากเพิ่มแสงโดยปรับที่ขนาดรูรับแสงก็ต้องเพิ่มขนาดรูรับแสงให้ใหญ่ขึ้น เช่น วัดแสงได้ f/๔ เพิ่มแสง ๑ ระดับก็ต้องเปลี่ยนเป็น f/๒.๘

**- การลดแสง** การปรับที ่ความเร็วชัตเตอร์ คือ การเพิ ่มความเร็วชัตเตอร์ เช่น วัดแสงได้ ๑/๕๐๐ วินาที ลดแสง ๑ ระดับ ต้องตั้งความเร็วชัตเตอร์เป็น ๑/๑๐๐๐ คือ ให้ชัตเตอร์ปิดเร็วขึ้น เท่าตัว หากลดแสงโดยปรับที่ขนาดรูรับแสง ต้องลดขนาดรูรับแสงให้เล็กลง เช่น วัดแสงได้ f/๔ ลดแสง ๑ ระดับ ก็ต้องเปลี่ยนเป็น f/e b

**1.7 การเลือกความเร็วชัตเตอร์ที่เหมาะสมกับการเคลื่อนที่ของวัตถุ** ปัจจัยที่เกี่ยวข้องกับ การเลือกความเร็วชัตเตอร์ที่เกี่ยวข้องกับการเคลื่อนที่ของวัตถุให้พิจารณา ดังนี้

**- ทิศทางการเคลื่อนที่ของวัตถุ** แบ่งทิศทางการเคลื่อนที่เป็น 2 ลักษณะ คือเคลื่อนที่ เข้าหา/ออกห่างกล้อง หรือเคลื่อนที่ผ่านกล้องจากซ้ายไปขวาหรือกลับกัน โดยที่การเคลื่อนที่เข้าหาหรือออก ห่างจากกล้องนั้นสามารถเลือกใช้ความเร็วชัตเตอร์ต่ าว่าการเคลื่อนที่ผ่านกล้อง เช่น รถยนต์ที่ขับด้วยความเร็ว

ด้วยความเร็ว ๖๐ กม./ชม. เท่ากัน ที่เคลื่อนที่เข้าหากล้อง อาจใช้ความเร็วชัตเตอร์ ๑/๑๒๕ หากเคลื่อนที่ ผ่านกล้อง อาจต้องใช้ความเร็วชัตเตอร์ถึง ๑/๕๐๐

**- ความเร็วในการเคลื่อนที่ของวัตถุ** วัตถุที่เคลื่อนที่เร็ว เช่น รถแข่ง ควรเลือกใช้ความเร็ว ี่ ชัตเตอร์สูงสุดที่กล้องสามารถทำได้ ส่วนคนเดินสามารถใช้ความเร็วที่น้อยกว่าได้ อย่างไรก็ตามการถ่ายภาพวัตถุ เคลื่อนที่ ควรเลือกใช้ความเร็วชัตเตอร์สูงสุดเท่าที่สภาพแสงอำนวย

**- ผลลัพธ์หยุดนิ่งหรือดูแล้วเคลื่อนไหว** การสร้างสรรค์ภาพบางแบบ นิยมให้ภาพดูแล้วมี ลักษณะเบลอแบบเคลื่อนไหว เพื่อให้ผู้ชมภาพมีความรู้สึกว่า มีความเคลื่อนไหวในภาพ อาจใช้ความเร็ว ู้ชัตเตอร์ที่ช้ากว่าปกติได้ เช่น รถแข่ง อาจใช้ความเร็วชัตเตอร์ ๑/๑๕ พร้อมกับเล็งกล้องติดตามรถแข่งไปด้วย ขณะที่กดปุ่มชัตเตอร์ หากฝึกให้ดีแล้วจะได้ภาพที่รถแข่งชัดบางส่วน ส่วนฉากหลังจะมีลักษณะเป็นลายทาง ให้ความรู้สึกถึงความเคลื่อนที่อย่างรวดเร็ว

**ี ๑.๘ ความชัดลึก** เป็นคุณสมบัติเรื่องของเลนส์เป็นหลักมีปัจจัยสำคัญ ดังนี้

**- ขนาดรูรับแสง** ขนาดรูรับแสงที่เล็กจะชัดลึกกว่าขนาดรูรับแสงใหญ่ เช่น ถ้าถ่ายภาพ ระยะใกล้ เช่น ถ่ายดอกชบา ๑ ดอกแบบเต็มภาพทางด้านหน้า เราจะเห็นว่าเกสรดอกจะอยู่ใกล้กล้องมากที่สุด กลีบดอก และก้านดอกจะอยู่ลึก หรือไกลกล้องออกไป หากเราต้องการถ่ายภาพให้ชัดทั้งหมดตั้งแต่เกสรดอก จนถึงก้านดอกเรียกว่า "ความชัดลึก" ซึ่งต้องใช้รูรับแสงขนาดเล็กไว้ ในทางกลับกันหากเราใช้รูรับแสงใหญ่เรียกว่า "ชัดตื้น" มักใช้ในกรณีที่เราต้องการให้ฉากหลังมีความคมชัดน้อยกว่าวัตถุ เพื่อเน้นให้วัตถุเด่นขึ้นมา มักจะ พบบ่อยในการถ่ายภาพแฟชั่น หรือการถ่ายบุคคลเฉพาะใบหน้า

**- ขนาดความยาวโฟกัสของเลนส์** เลนส์ที่มีความยาวโฟกัสน้อย เช่น 28-มิลลิเมตร ้ จะมีความชัดลึกมากกว่าเลนส์ ๓๐๐ มิลลิเมตร ดังนั้นถ้าอยากถ่ายภาพให้ชัดลึกต้องเลือกความยาวโฟกัสให้น้อย เช่น การถ่ายภาพทิวทัศบ์ ส่วนงานถ่ายภาพแฟชั่น บักจะใช้ขนาดความยาวโฟกัสบาก ทำให้ฉากเบลอเบ้บที่ นางแบบให้เด่น

**- ระยะห่างระหว่างกล้องถึงวัตถุ** ระยะห่างมากจะชัดลึกกว่า ระยะห่างน้อยจะเห็นว่า เวลาเราถ่ายภาพวิว ซึ่งเป็นระยะไกลๆ ภาพมักจะชัดทั้งภาพ แต่ถ้าถ่ายภาพดอกไม้ในระยะใกล้ๆ ภาพมักจะ ไม่ชัดทั้งภาพ จะชัดเพียงบางส่วน ตามที่ตั้งโฟกัสไว้ ครั้งต่อไปที่ถ่ายภาพดอกไม้ระยะใกล้ให้ใช้ขนาดรูรับแสง แคบ ๆ ซึ่งกล้องปัจจุบัน สามารถถ่ายได้ในโหมดที่เรียกว่า Macro (มาโคร)

**๑.๙ การวัดแสงเพื่อการถ่ายภาพ** เทคนิคการวัดแสงขั้นพื้นฐาน มีปัจจัยสำคัญ ดังนี้ **-แหล่งต้นก าเนิดแสง**กล้องปัจจุบันสามารถปรับสมดุลสีขาว (White-balance) ได้อัตโนมัติ ผู้ใช้กล้องทั่วไปจึงไม่ได้ให้ความส าคัญในส่วนนี้ แต่แท้จริงแล้วเป็นส่วนส าคัญที่จะได้ภาพที่มีสีสันถูกต้อง เนื่องจาก ฟิล์มถูกผลิตมาให้เหมาะสมกับอุณหภูมิสีของแสงตามที่ออกแบบมา เช่น แสงอาทิตย์ (Daylight) หรือแสงจาก หลอดไส้ หรือแสงจากหลอดนีออน เป็นต้น หากเป็นกล้องดิจิตอลรุ่นใหม่ สามารถปรับเปลี่ยนชนิดแหล่ง ี ต้นกำเนิดแสงได้ แม้ว่ากล้องจะมีปุ่มปรับสมดุลสีขาวอัตโนมัติ (Auto White balance) บางครั้งการทำงาน ของระบบอัตโนมัติก็ไม่ถูกต้อง ซึ่งจะเห็นได้จากจอ LCD ว่าสีเพี้ยน ต้องปรับตั้งแหล่งต้นกำเนิดแสงด้วยตนเอง

 $-$ ml-

เช่น แสงอาทิตย์ แสงอาทิตย์มีเมฆมาก แสงอาทิตย์ใต้อาคาร แสงจากหลอดไส้ แสงจากหลอดนีออน ตั้งสมดุลสี ขาวเอง (Custom)-หากเราลองเปลี่ยนสมดุลสีขาวชนิดต่าง ๆ ในกล้องแล้วยังได้สีไม่ตรงตามความเป็นจริง ต้อง ใช้วิธี ตั้งสมดุลสีขาวเอง ซึ่งวิธีการจะแตกต่างกันไปในกล้องแต่ละยี่ห้อ ซึ่งวิธีการโดยทั่วไปจะต้องใช้กระดาษสี ขาวมาวางไว้ภายใต้สภาพแสงขณะนั้น แล้วเลือกตั้งสมดุลสีขาวเอง จากนั้นส่องกล้องให้เห็นกระดาษสีขาวเต็ม จอ กดปุ่ม Set เพื่อให้กล้องอ่านอุณหภูมิสีขณะนั้น กล้องจะปรับแก้ให้เห็นกระดาษขาวเป็นสีขาวจริง ๆ ผ่านจอ LCD-แล้วถ่ายภาพที่มีสีถูกต้องในสภาพแสงนั้นได้ตลอด หากออกจากสภาพแสงต้องเปลี่ยนสมดุลสีขาว หรือตั้ง ค่าใหม่ทุกครั้ง

**- ทิศทางของแสง** การถ่ายภาพแบบพื้นฐานจะเน้นแต่แสงธรรมชาติกับแสงจากแฟลช แบ่งเป็นแสงส่องวัตถุคือแสงส่องหน้าแบบ ซึ่งแสงจากแฟลชก็เป็นแสงแบบนี้ แสงหลังหรือที่เรียกว่า ย้อนแสง แสงข้าง และแสงบนเช่นตอนเที่ยงวัน

การวัดแสงควรวัดแสงที่วัตถุเท่านั้นจะได้ค่าการวัดแสงที่ถูกต้องที่สุด ในกรณีแสงข้าง ควรวัดแสงเฉลี่ยด้านมืดกับด้านสว่าง แต่ถ้าต้องการภาพเชิงศิลป์ออกโทนมืดให้วัดแสงที่ด้านสว่าง กรณีนี้ต้องใช้ กล้องที่สามารถปรับวิธีวัดแสงแบบเฉพาะจด (Spot) จะได้ไม่ต้องเข้าใกล้ขนาดจ่อแบบมาก เทคนิคสำหรับ กล้องที่ไม่สามารถปรับวิธีวัดแสงแบบเฉพาะจุดได้ ให้ใช้วิธีวัดแสงกับมือของตากล้อง โดยหลักการแล้ว กล้องแบบนี้ ้จะวัดแสงเฉลี่ย ดังนั้น ให้ช่างภาพยกมือขึ้นมาทำให้แสงที่ตกบนมือเหมือนกับที่หน้าแบบ เช่น แสงข้าง ต้องกำมือ ปรับมุมข้อมือให้แสงตกบนหลังมือเหมือนแสงที่หน้าแบบ แล้วเอากล้องจ่อที่มือแล้ววัดแสง อาจเน้นด้านสว่าง ้จ่อกล้องที่ด้านสว่าง หรือเน้นที่ด้านมืด ก็จ่อกล้องที่ด้านมืด แต่ถ้ากล้องทำการตั้งระยะชัดพร้อมกับวัดแสงด้วย แบบนี้ใช้ไม่ได้ เพราะระยะชัดไม่ถูกต้อง ให้แต่นำกระดาษสีเทาใบใหญ่กว่า A๔ ให้แบบถือไว้โดยปรับมุม ของกระดาษสีเทานี้แสงตกกระทบในมุมเดียวกับหน้าแบบ แล้ววัดแสงที่กระดาษสีเทาก็ได้จะได้ค่าแสงที่ เหมาะสม

**1.10 ความเปรียบต่างของแสงส่องวัตถุกับแสงหลัง** เช่น กรณีการถ่ายย้อนแสงโดยที่แบบ อยู่ในร่มเงา ฉากหลังเป็นหาดทรายสีขาว แบบนี้ถ้าวัดแสงแบบเฉลี่ยทั้งภาพ ผลลัพธ์ก็จะออกมามืดไป เพราะเครื่องวัดแสงของกล้องจะโดนหลอกจากแสงหลังที่มาจากหาดทรายว่าแสงมาก จึงให้ค่าการวัดแสงที่ต่ าเกินไป คือถ่ายออกมาแล้วมืดไป ต้องใช้วิธีวัดแสงเฉพาะจุดที่หน้าแบบ แต่ฉากหลังขาวเกินไปให้เปิดแฟลชเพื่อลบเงา ที่หน้าแบบ แฟลชที่ติดมากับกล้องจะได้ผลน้อยดีกว่าไม่เปิด ถ้ามีแฟลชเสริมให้ใช้เพราะ ภาพจะชัดทั้งแบบ และฉากหลัง

**2. การจัดองค์ประกอบภาพ** จุดสนใจของภาพต้องทราบว่าอะไรคือจุดสนใจหรือต้องการให้เป็นจุดเด่นในภาพ ซึ่งวิธีเน้นจุดสนใจ ประกอบด้วย

- จุดสนใจไม่จำเป็นต้องอยู่กลางภาพ
- จุดสนใจขนาดใหญ่
- จุดสนใจอยู่บนฉากหลังที่เรียบง่าย

-๙-

- จุดสนใจแตกต่างจากองค์ประกอบอื่น ๆ
- มีกรอบบังคับสายตา แต่กรอบต้องไม่เด่นมาก ต้องเรียบง่ายไม่ดูรกตา
- มีเส้นนำสายตา ใช้ความแตกต่างของแสง จุดเด่นอยู่ที่สว่าง องค์ประกอบส่วนอื่นอยู่ที่มืด
- การจัดองค์ประกอบภาพควรวางจุดสนใจไว้ที่จุดตัด นิยมเว้นพื้นที่ด้านหน้าจุดสนใจมากกว่า

้ด้านหลัง เพื่อไม่ให้ดูอึดอัด ควรประกอบด้วย กฎ ๓ ส่วน ดังนี้

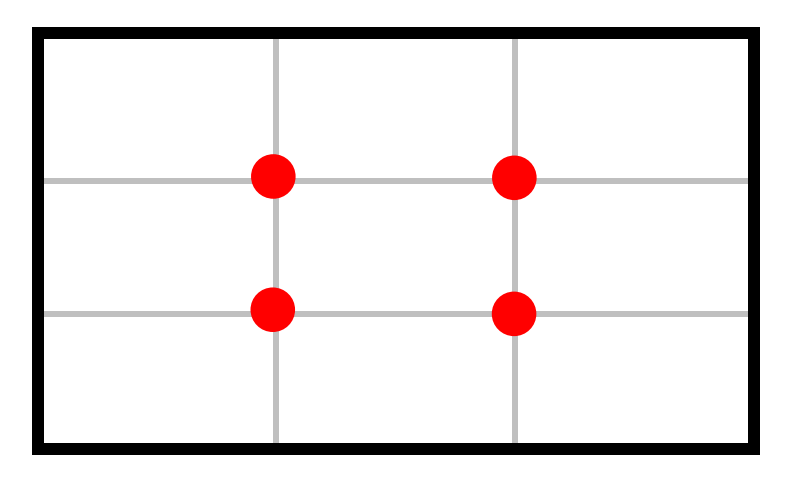

ไม่ว่าภาพจะอยู่แนวตั้งหรือแนวนอนก็ตาม หากเราแบ่งภาพนั้นออกเป็นสามส่วน ทั้งตามแนวตั้งและแนวนอน แล้วลากเส้นแบ่งภาพทั้งสามเส้น จะเกิดจุดตัดกันทั้งหมด ๔ จุด ซึ่งจุดตัดของเส้นทั้งสี่นี้ เป็นตำแหน่ง ที่เหมาะสมส าหรับการจัดวางวัตถุที่ต้องการเน้นให้เป็นจุดเด่นหลัก ส่วนรายละเอียดอื่น ๆ นั้น เป็นส่วน ส าคัญที่รองลงมา

#### **การจัดภาพสามารถแบ่งได้ดังนี้**

- การจัดภาพแบบสมดุล ซ้ายขวาเท่ากัน บนล่างเท่ากัน
- การจัดภาพแบบไม่สมดุล หนักทางด้านล่าง หนักทางด้านบน หนักทางด้านซ้าย

หนักทางด้านขวา

- การจัดภาพแบบมีฉากหน้า ท าให้รู้สึกว่าภาพมีระยะใกล้ไกล-(ใช้ฉากหน้าสีเข้ม

ฉากหลังสีอ่อน)

- พื้นผิว เน้น texture ของภาพ
- การหยุดความเคลื่อนไหว สร้างภาพที่เราไม่เคยเห็น ไม่ชินตา
- มุมมองวัตถุอันหนึ่งมีมุมมองที่สามารถนำเสนอได้หลากหลาย พยายามหา

#### มุมมองแต่ละมุมให้ภาพที่มีความรู้สึกแตกต่างกัน

- เข้าใกล้ ออกห่าง ถ่ายกว้าง ถ่ายเจาะ มุมเงย มุมกด แนวตั้ง แนวนอน
- เพิ่มลดค่าการเปิดรับแสง จงใจ under จงใจ over
- ถ่ายภาพหลาย ๆ จังหวะเวลา

**๓. อุณหภูมิสีของแสง**

- แสงที่ตามองเห็น จะประกอบด้วย น้ าเงิน + เขียว + แดง ===> R + G + B แสงขาว  $==$ > R = G = B ----> ๕๕๐๐ องศาเคลวิน - แหล่งกำเนิดแสงที่ส่งผลต่อการเกิดภาพแสงจากดวงอาทิตย์โดยตรง ===> แสง sunlight

 $\epsilon = = -$ > สีออกแดงแสงจากท้องฟ้า ===> แสง skylight ===> สีออกน้ำเงิน

- note : ฟ้าไม่น้ าเงิน แดดออก จะได้ภาพที่ออกเหลือง ท้องฟ้าปลอดโปร่ง แดดไม่ออก จะได้ ภาพออกสี่บ้ำเงิบ

- แสงกลางวัน ===> แสง daylight ===> R=G=B ===> ๕๕๐๐ k แสง daylight ===> sunlight + skylight

- note  $: \; == >$ ถ้าอุณหภูมิสีของแสง สูงกว่า ๕๕๐๐ k จะออกสีน้ำเงิน

===> ถ้าอุณหภูมิสีของแสง ต่ำกว่า ๕๕๐๐ k จะออกสีแดง

- White balance Auto WB ปรับสีของภาพตามสีที่อยู่ในภาพ หากภาพในภาพออกแดง ้ก็จะแก้แดง ภาพออกเหลืองก็จะแก้เหลือง จะทำได้แม่นยำในกรณีที่มีวัตถุสีขาวอยู่ในนั้น

**ภาคผนวก 2**

**- ขั้นตอนการเผยแพร่ภาพผ่านช่องทางต่าง ๆ**

**ขั้นตอนการเผยแพร่ภาพผ่านช่องทางต่าง ๆ**

## **๑. ขั้นตอนการเผยแพร่ภาพผ่านเฟซบุ๊ก สพป.นครศรีธรรมราช เขต ๑**

๑.๑ เข้าเฟซบุ๊ก สพป.นครศรีธรรมราช เขต ๑https://www.facebook.com/dlict.pr.nst1/

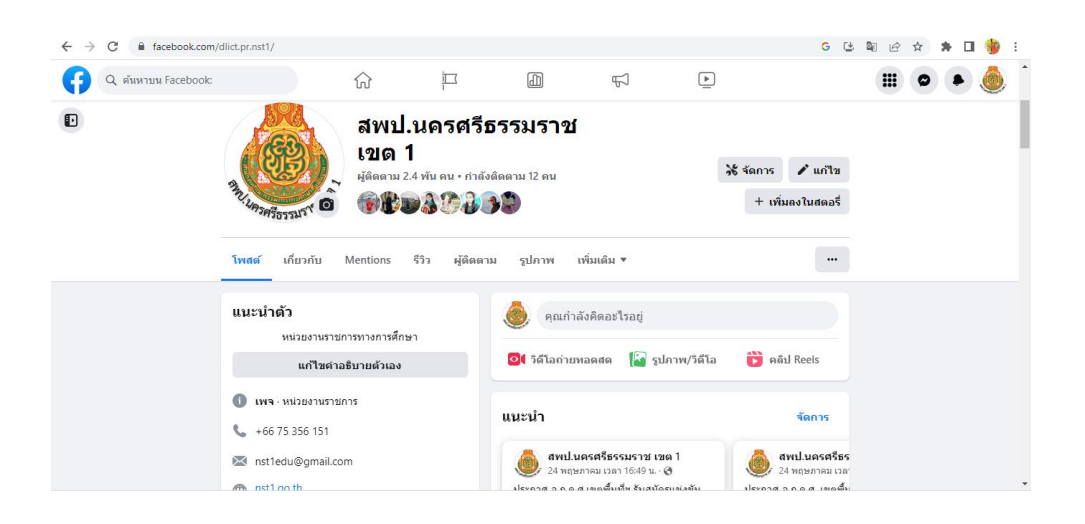

๑.๒ คลิก **"รูปภาพ"**

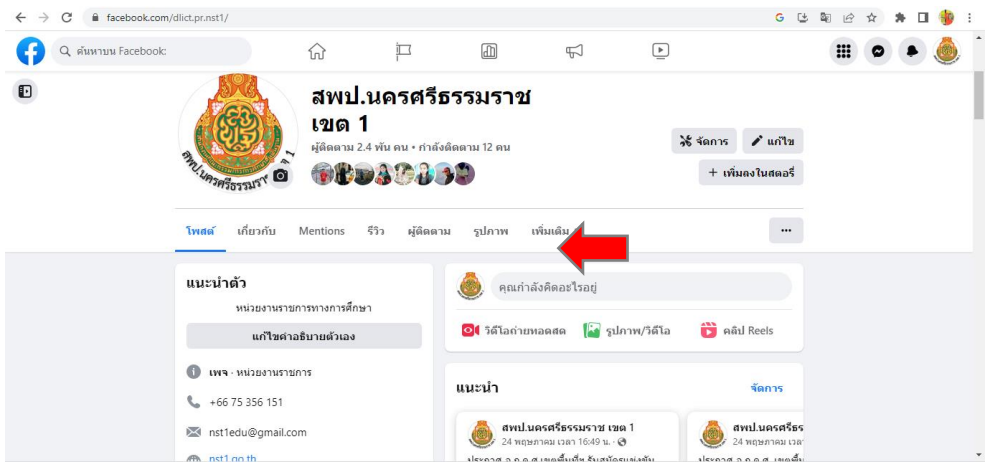

-๑๒-

๑.๓ คลิก **"สร้างอัลบั้ม"**

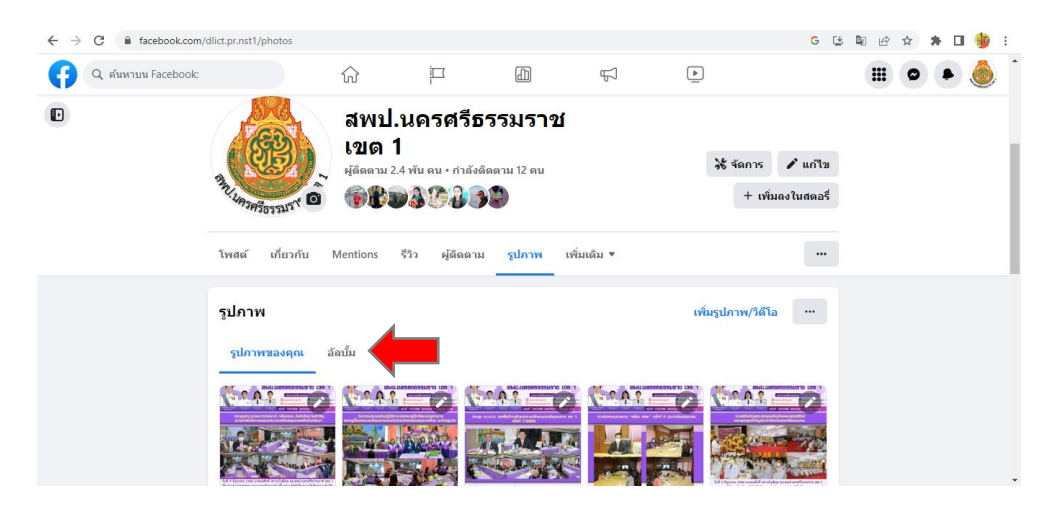

#### ๑.๔ คลิก **"สร้างอัลบั้ม"**

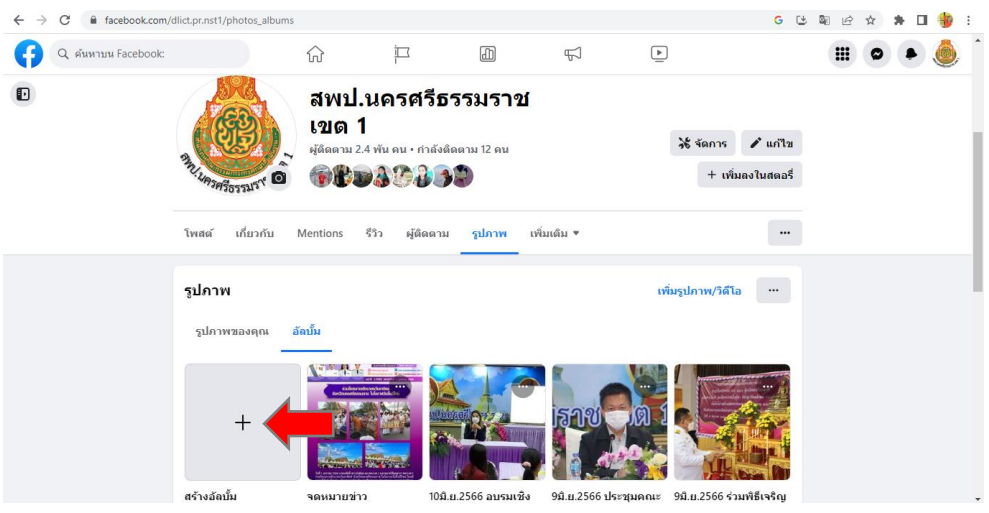

## ๑.๕ จากนั้นกรอกข้อมูลให้ครบถ้วน

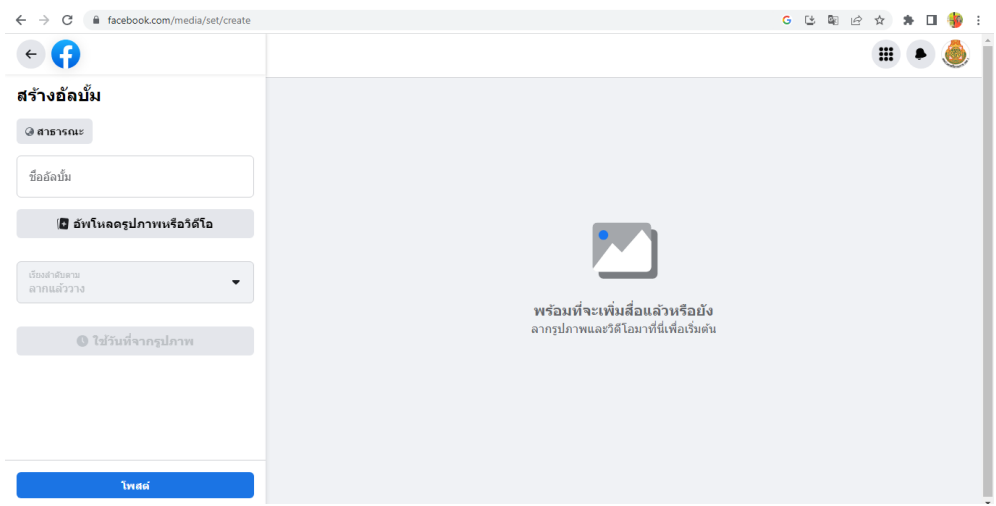

-๑๓-

๑.๖ เมื่อกรอกข้อมูลครบแล้ว คลิก **"โพสต์"**

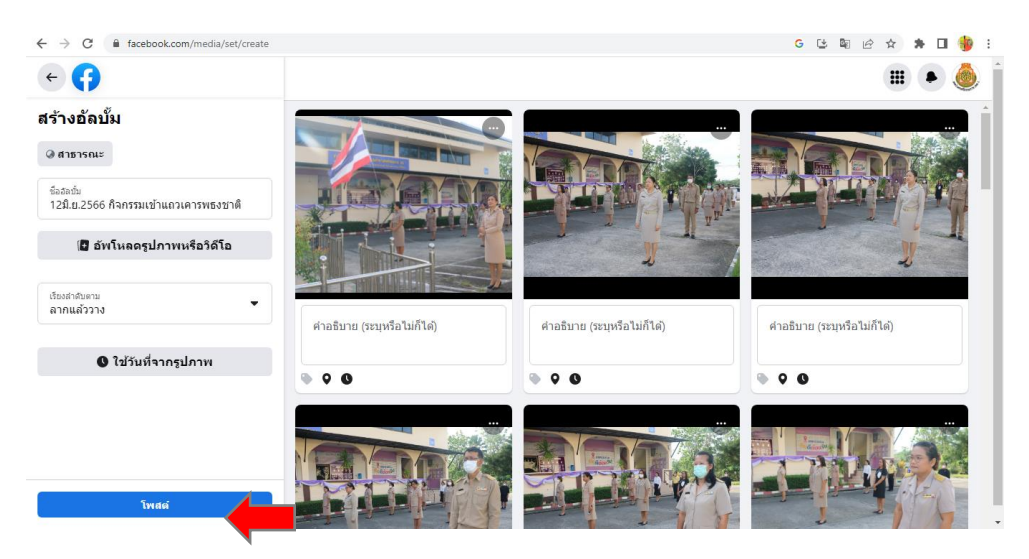

๑.๗ คลิก **"แก้ไขอัลบั้ม"**

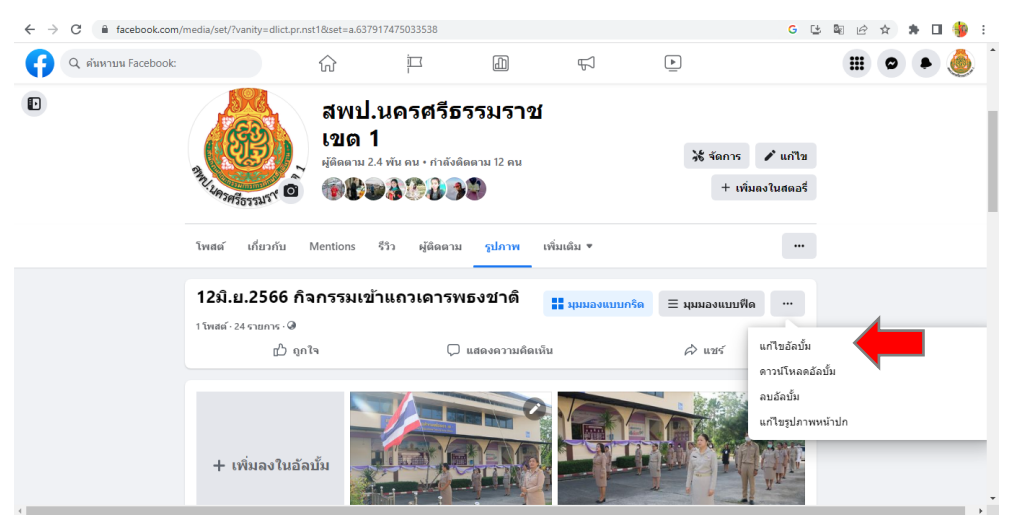

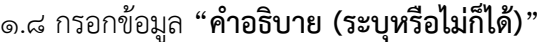

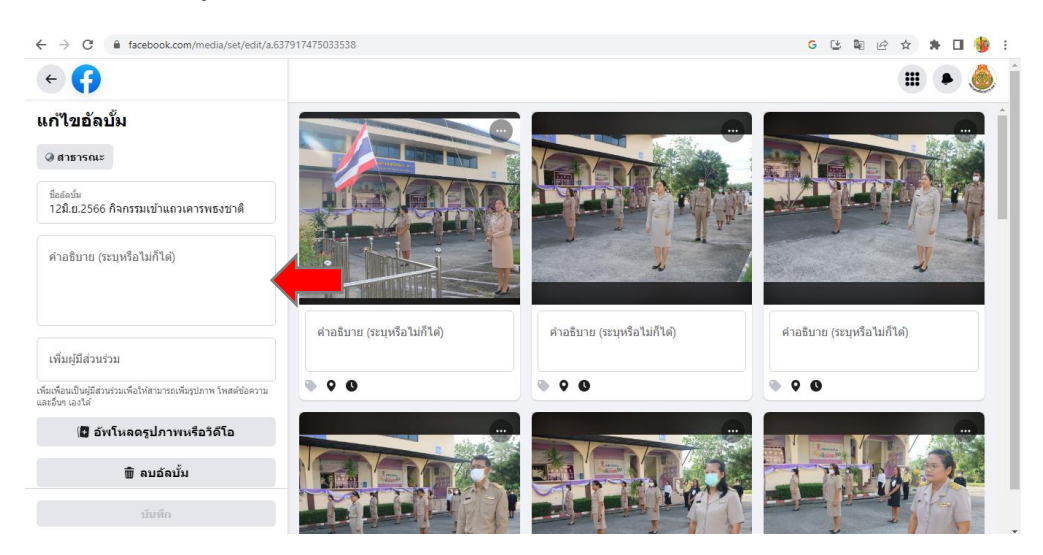

-๑๔-

๑.๙ เมื่อกรอกข้อมูลครบแล้ว คลิก **"บันทึก"**

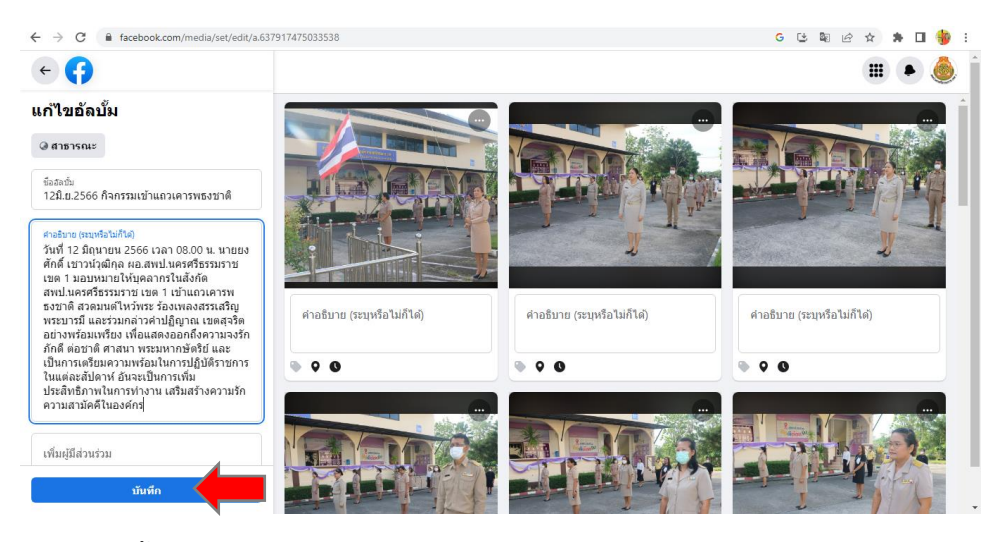

๑.๑๐ จากนั้น คลิก **"โพสต์"** เพื่อเข้าสู่หน้าหลัก

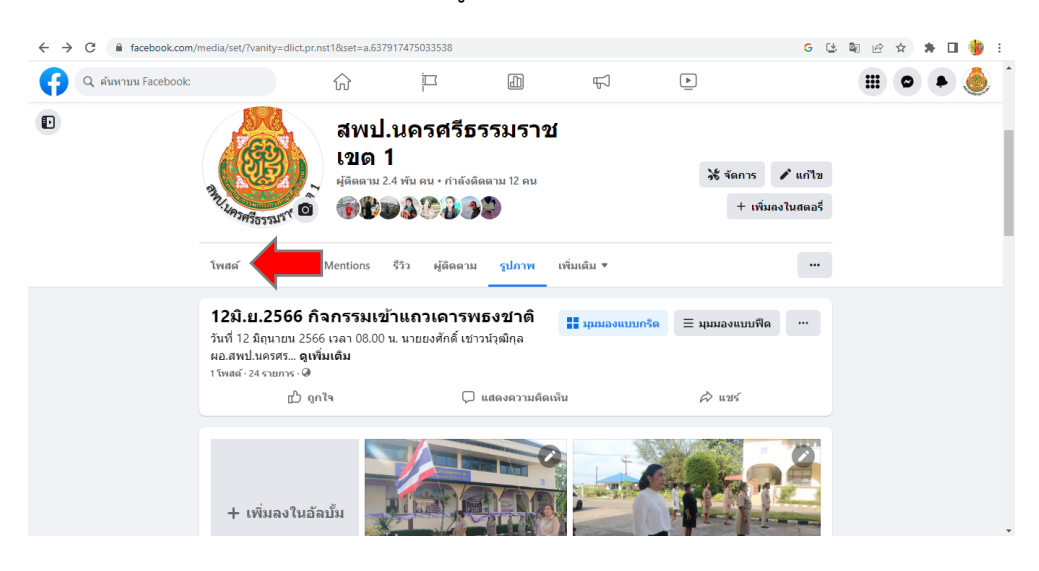

#### ๑.๑๑ คลิก **"แก้ไขโพสต์"**

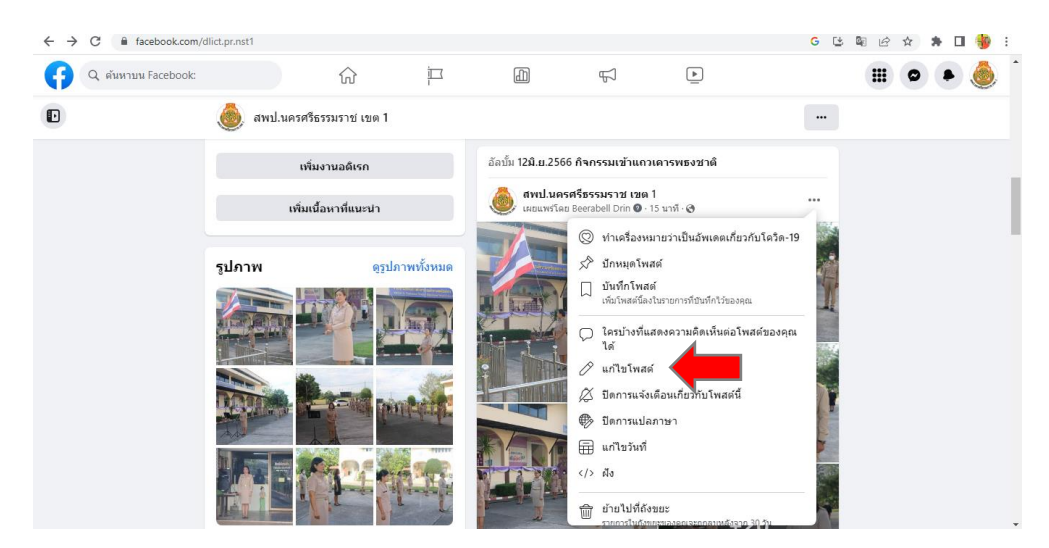

-๑๕-

๑.๑๒ กรอกข้อมูล **"คุณคิดอะไรอยู่ สพป.นครศรีธรรมราช เขต ๑"** 

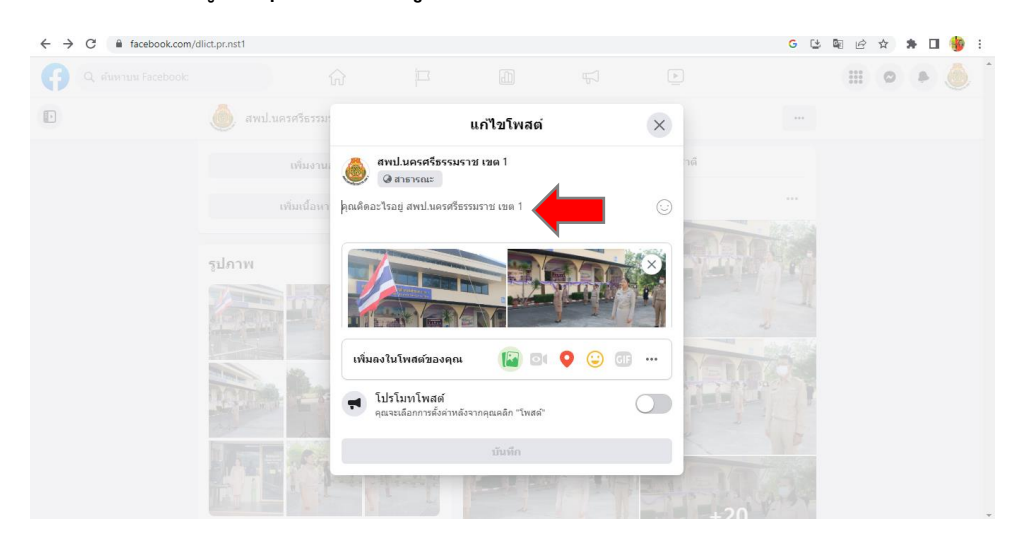

๑.๑๓ เมื่อกรอกข้อมูลครบแล้ว คลิก **"บันทึก"**

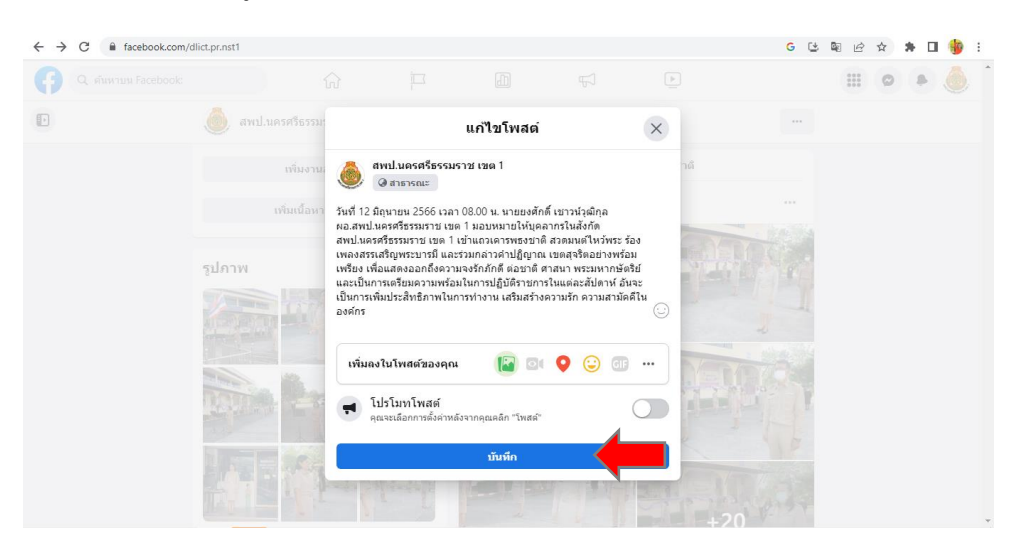

## ๑.๑๔ เสร็จสิ้นกระบวนการ

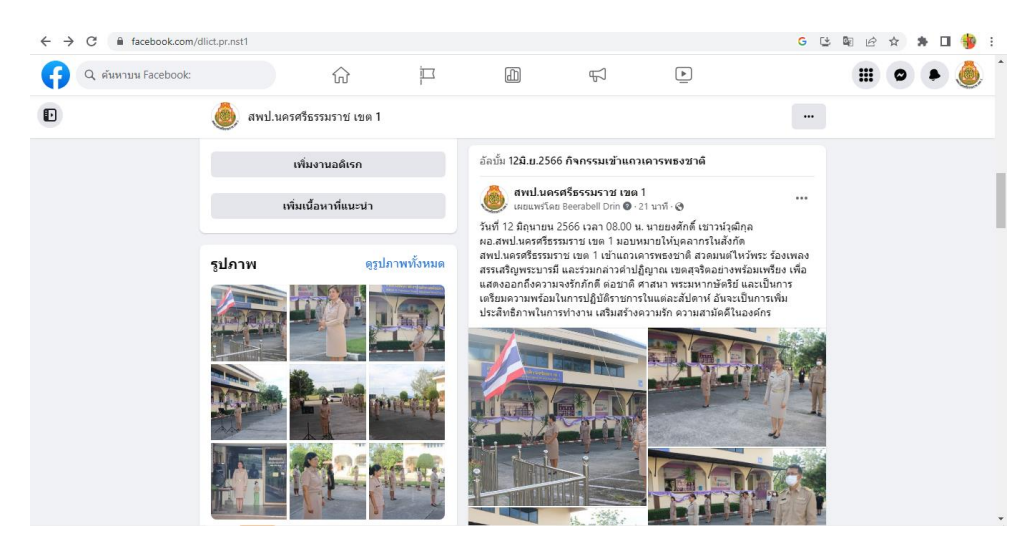

-๑๖-

#### **๒. ขั้นตอนการเผยแพร่ภาพผ่านไลน์OBEC PR**

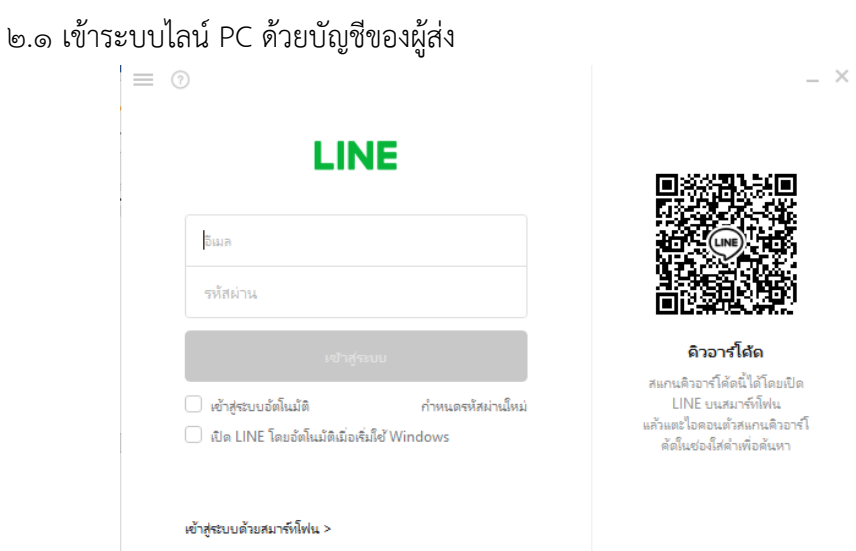

๒.๒ เปิดกลุ่มไลน์ OBEC PR

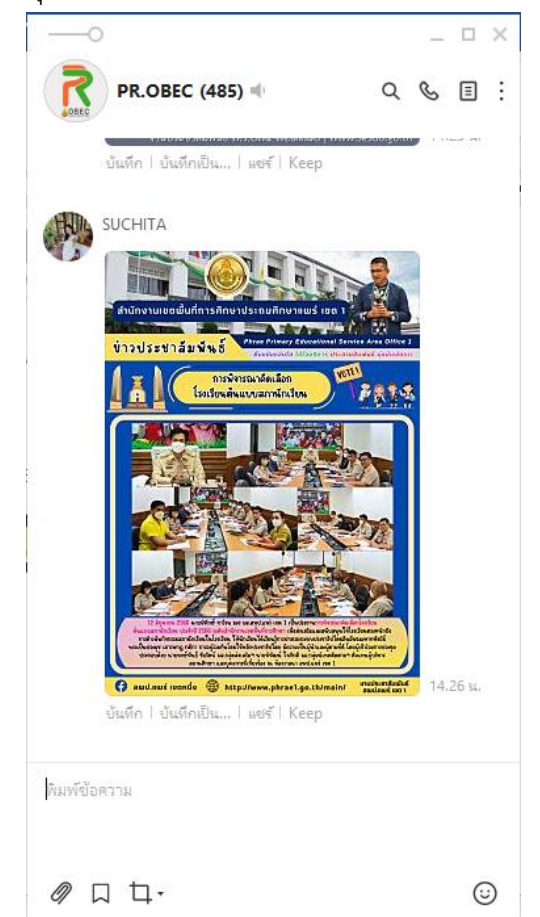

-๑๗-

๒.3 คลิก **"ส่งไฟล์"**

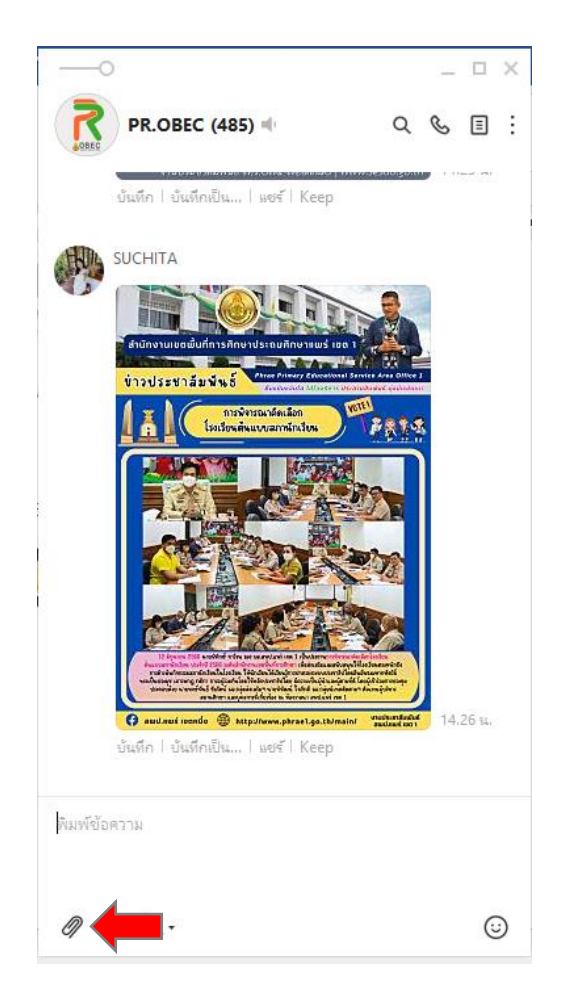

## ๒.๔ เลือกไฟล์ที่ต้องการ จากนั้น คลิก **"Open"**

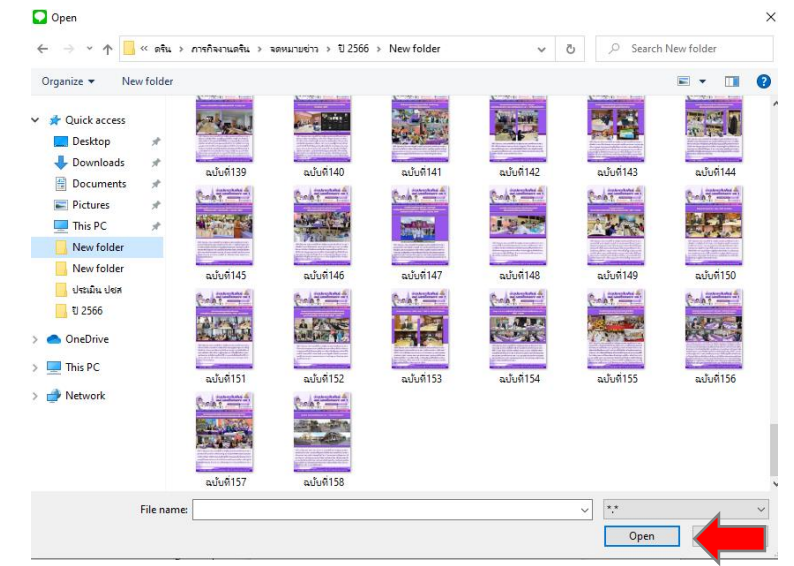

-๑๘-

#### ๒.๕ เสร็จสิ้นกระบวนการ

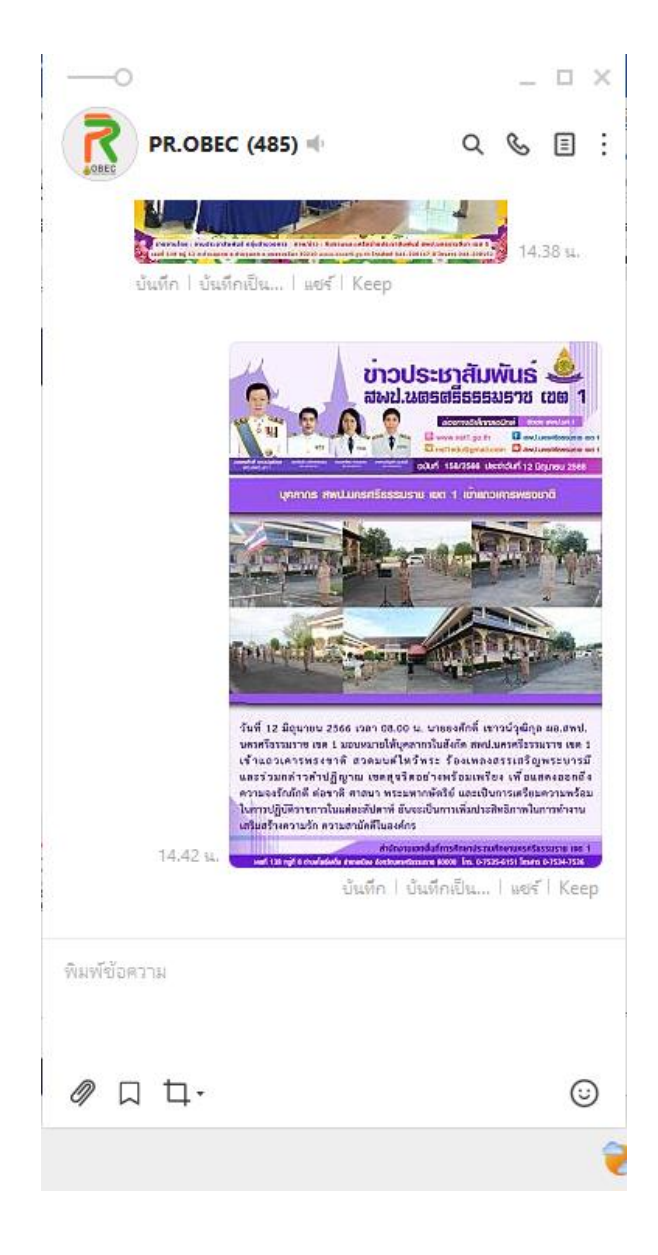

**ภาคผนวก ๓ รายชื่อผู้จัดท า**

## **รายชื่อผู้จัดท า**

นางสาวดริน ชัยเดช นักประชาสัมพันธ์ชำนาญการ กลุ่มอำนวยการ สพป.นครศรีธรรมราช เขต ๑

-๑๙-